#### $\bullet$  $\blacksquare$   $\blacksquare$ Rapid mini CW

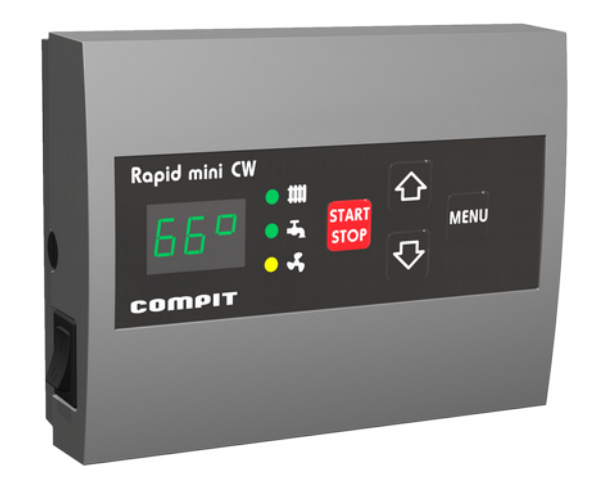

#### **Sterownik kotła zasypowego CO i CW**

program u1.x, wydanie 1 kwiecień 2017

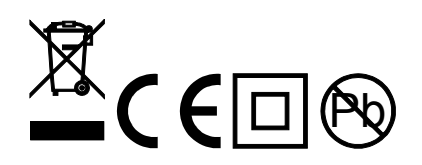

#### **Zasada działania**

Rapid mini CW jest przeznaczony do sterowania kotłem CO wyposażonym w dmuchawę i pompę obiegu centralnego ogrzewania CO i pompę ładującą CW. Jego zadaniem jest utrzymanie temperatury zadanej kotła i zasobnika CW. Sterownik jest wyposażony w funkcję automatycznej regulacji obrotów dmuchawy. Pozwala ona utrzymać temperaturę kotła na ustawionym poziomie. Po osiągnięciu temperatury zadanej sterownik przechodzi w tryb podtrzymania. W tym trybie praca sterownika polega na załączaniu się przedmuchów z częstotliwością zależną od ustawień użytkownika.

Sterowanie pompy CO polega na załączeniu i wyłączeniu pompy w zależności od temperatury kotła. Zapobiega to zbędnej pracy pompy oraz chroni kocioł przed szkodliwym wpływem pracy przy zbyt niskiej temperaturze.

COMPIT, ul. Wielkoborska 77, 42-280 Częstochowa, tel. 34-362-88-95 **[www.compit.pl](http://www.compit.pl/)**

# **Schemat instalacji**

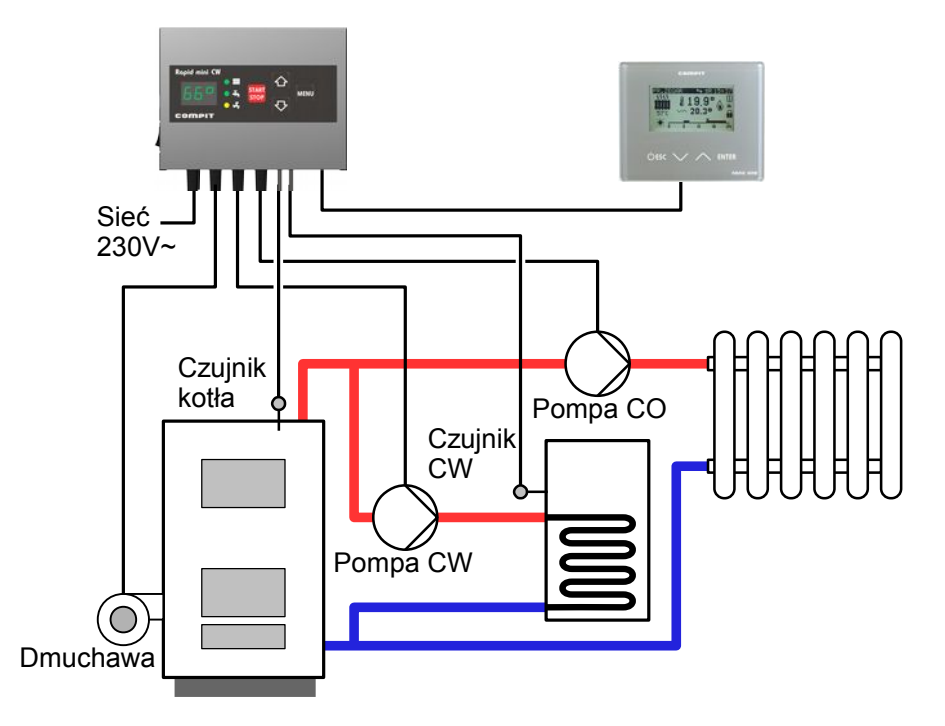

# **Sygnalizacja trybu pracy**

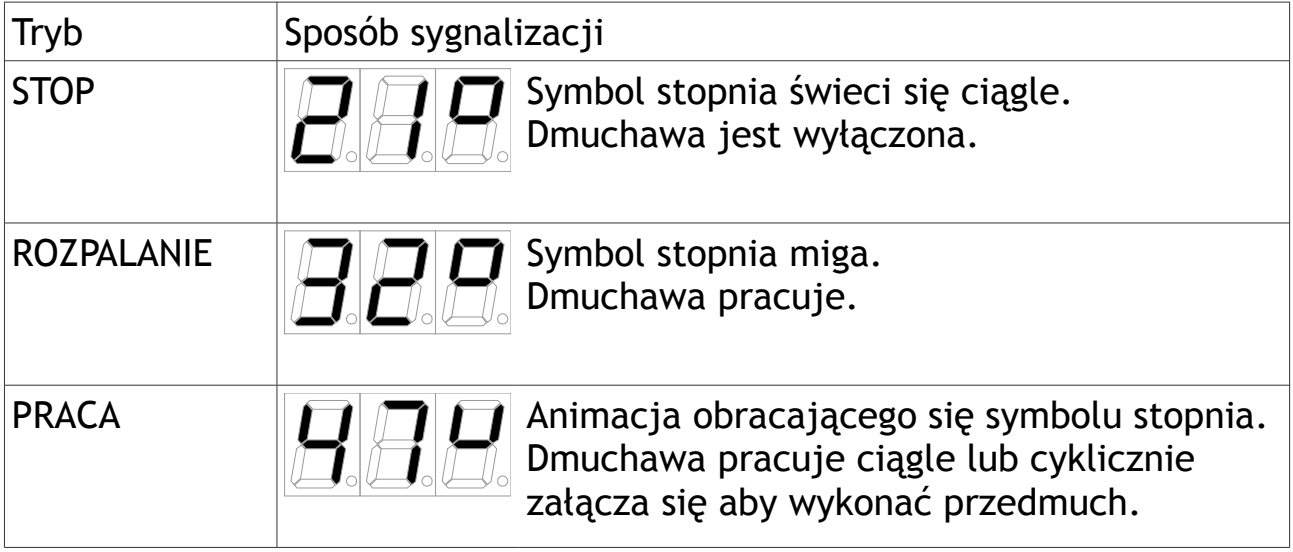

# **Zmiana trybu pracy**

Do zmiany trybu pracy służy klawisz start.

Jeżeli sterownik jest w trybie STOP, to naciśnięcie tego klawisza powoduje przełączenie sterownika w tryb ROZPALANIE.

Z trybu ROZPALANIE sterownik przechodzi automatycznie do trybu PRACA. Jeśli nie rozpali się w ciągu 4 godzin, przechodzi w tryb STOP.

Jeżeli sterownik jest w trybie PRACA lub ROZPALANIE, to przytrzymanie klawisza **START** przez 3 sekundy powoduje przejście do trybu STOP.

W przypadku zaniku zasilania, po powrocie napięcia regulator wznawia pracę w trybie w jakim znajdował się przed zanikiem zasilania.

# **Ustawianie temperatury kotła**

Temperaturę nastawioną kotła zmienia się naciskając przyciski  $\mathfrak{S}_1 \mathfrak{S}$ . Przyciskiem  $\bigodot$  podnosimy a przyciskiem  $\nabla$  obniżamy temperaturę. Po kilku sekundach wyświetlacz powraca do wyświetlania temperatury zmierzonej.

#### **Ustawianie temperatury zasobnika CW**

1. Naciskamy przycisk MENU, aż na wyświetlaczu pojawi się nastawa

temperatury zadanej zasobnika CW -  $\Box$  $\Box$ 

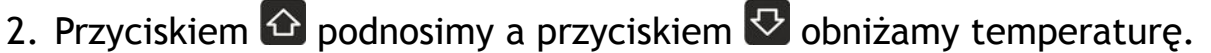

3. Temperatury zadanej nie potrzeba zatwierdzać. Żeby regulator wyświetlił temperaturę kotła, trzeba nacisnąć przycisk start.

# **Sterowanie pompy CO**

Sterowanie pompy CO polega na załączeniu i wyłączeniu pompy CO w zależności od temperatury kotła. Załączenie następuje po osiągnięciu temperatury minimalnej kotła. Powyżej tej temperatury pompa pracuje bez przerwy. Wyłączenie następuje poniżej temperatury minimalnej kotła.

### **Automatyczna regulacja obrotów**

Gdy temperatura kotła wzrasta sterownik przed osiągnięciem temperatury zadanej zwalnia obroty wentylatora. Gdy temperatura kotła maleje wentylator przyśpiesza.

#### **Ustawienie obrotów minimalnych**

Naciskamy przycisk MENU, aż pojawi się napis "Cd0". To jest kod dostępu do następnych parametrów. Za pomocą przycisku  $\bigoplus$  ustawiamy wartość "Cd9". Naciskamy 4 razy przycisk **MENU**, na wyświetlaczu pojawia się parametr "b". Możemy wtedy ustawić minimalne obroty dmuchawy.

#### **Ustawianie czasu pomiędzy przedmuchami**

Przedmuchy kotła powodują usunięcie nagromadzonego w kotle tlenku węgla. Jeśli odstępy pomiędzy przedmuchami będą zbyt duże, może dochodzić do spalania detonacyjnego. Trzeba wtedy zmniejszyć parametr **"P"**. Jeśli przedmuchy będą zbyt częste, temperatura w kotle będzie wzrastać.

Żeby ustawić czas pomiędzy przedmuchami naciskamy przycisk MENU, aż pojawi się parametr "P". Następnie za pomocą przycisków **indersk**i ustawiamy ilość minut pomiędzy początkami kolejnych przedmuchów.

Aby zabezpieczyć kocioł przed przegrzaniem z powodu zbyt częstych przedmuchów regulator automatycznie wydłuża odstępy pomiędzy przedmucham kiedy temperatura jest wyższa o więcej niż 9°C od nastawionej. Powyżej 85°C przedmuchy nie są realizowane.

#### **Zabezpieczenia**

Sterownik jest wyposażony w szereg zabezpieczeń zapewniających bezpieczną eksploatację.

W przypadku uszkodzenia czujnika na wyświetlaczu pojawia się komunikat **"A8"** jednocześnie alarm ten jest sygnalizowany miganiem czerwonej kontrolki alarmowej. W tym przypadku wyłączany jest nadmuch i załączana pompa CO (w wypadku gdyby nie była załączona).

Sterownik jest wyposażony w funkcję antystop zapobiegającą zastaniu pompy. Jej działanie polega na załączeniu pompy na 20 sekund co 3 dni. Po załączeniu zasilania pierwszy raz pompa załączana jest po 36 godzinach. Dlatego nie zaleca się wyłączania sterownika po sezonie grzewczym.

Funkcja antyzamrożeniowa załącza pompę kiedy zmierzona temperatura kotła jest niższa od 5°C.

#### **Termostat pokojowy**

Podłączony termostat pozwala na obniżenie temperatury ogrzewania lub wyłączenie pomp. Dzięki temu w okresach przejściowych unika się przegrzewania pomieszczeń, zyskując na ekonomice i komforcie. Można użyć termostatu bimetalicznego lub elektronicznego. Termostat pokojowy należy podłączyć do zacisków T i G regulatora. **Termostat nie może podawać jakiegokolwiek napięcia na regulator!**

#### **Panel pomieszczeniowy**

Do sterownika można podłączyć panel pomieszczeniowy np: NANO ONE. Umożliwia on odczyt temperatury kotła i zasobnika CW, oraz sygnalizuje stan alarmowy. Pozwala również zdalnie ustawiać temperaturę zadaną CO. Sygnalizuje też, że ustawiona na nim temperatura pomieszczenia została osiągnięta. Sterownik Rapid mini CW zmienia w tym momencie temperaturę zadaną kotła na minimalną. W zależności od konfiguracji może również wyłączyć pompę CO. Dzięki temu w okresach przejściowych unika się przegrzewania pomieszczeń, zyskując na ekonomice i komforcie. Panel pomieszczeniowy należy przyłączyć przewodem do zacisków A i B sterownika Rapid mini CW. Sterownik współpracuje z panelem pomieszczeniowym o numerze 1. Należy upewnić się, że właśnie taki numer jest ustawiony na panelu pomieszczeniowym.

# **Konfiguracja sterownika do współpracy z termostatem pokojowym lub panelem pomieszczeniowym**

Aby sterownik Rapid mini współpracował z termostatem pokojowym lub panelem pomieszczeniowym należy go skonfigurować. W tym celu należy w parametrze "t" ustawić wartość 1 lub 2. Przy ustawieniu 1, termostat pokojowy lub panel pomieszczeniowy obniża temperaturę zadaną kotła do temperatury minimalnej. Przy ustawieniu 2 dodatkowo wyłącza pompę CO. Jednak jeżeli temperatura kotła jest wyższa niż temperatura minimalna plus 20°C to pompa pracuje. Na przykład; kiedy temperatura minimalna wynosi 40°C, pompa załączy się gdy temperatura kotła przekroczy 60°C.

#### **Monitoring przez internet**

Sterownik może być monitorowany przez internet (system iNEXT). W tym celu należy podłączyć go do modułu internetowego iNEXT oraz założyć konto na serwerze inext.compit.pl. System monitoringu jest bezabonamentowy. Moduł iNEXT wymaga połączenia kablem ethernetowym z routerem zapewniającym dostęp do internetu. Router musi udostępniać usługę DHCP.

# **Obsługa**

- 1. temperatura kotła
- 2. kontrolka dmuchawy
- 3. kontrolka pompy CW
- 4. kontrolka pompy CO
- 5. przycisk START/STOP
- 6. przycisk zwiększania wartości
- 7. przycisk MENU
- 8. przycisk zmniejszania wartości
- 9. czujnik temperatury zasobnika CW
- 10. czujnik temperatury kotła
- 11. przewód pompy CW
- 12. przewód pompy CO
- 13. przewód dmuchawy
- 14. przewód zasilający
- 15. wyłącznik sieciowy
- 16. gniazdo bezpiecznikowe

# **Lista parametrów**

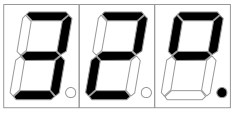

Temperatura zmierzona kotła.

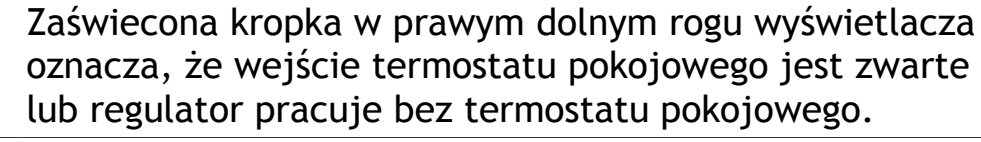

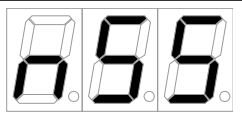

**"n"** Nastawiona temperatura kotła.

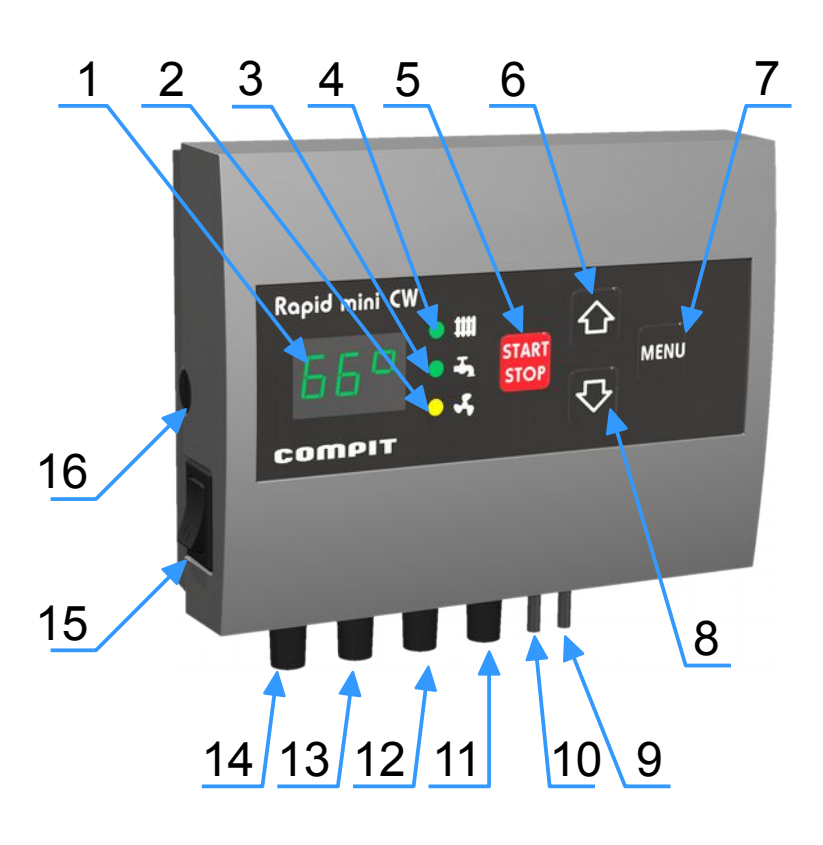

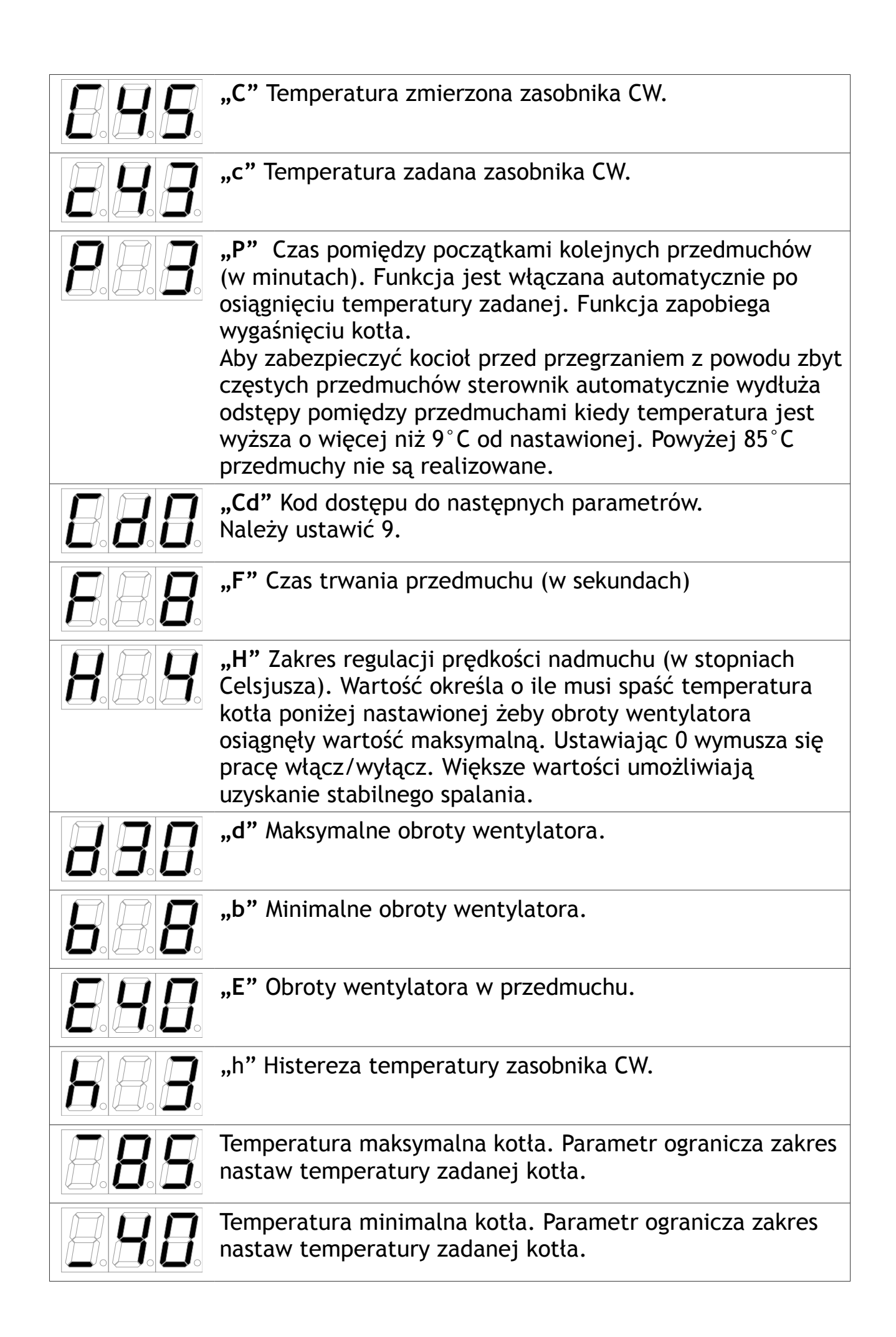

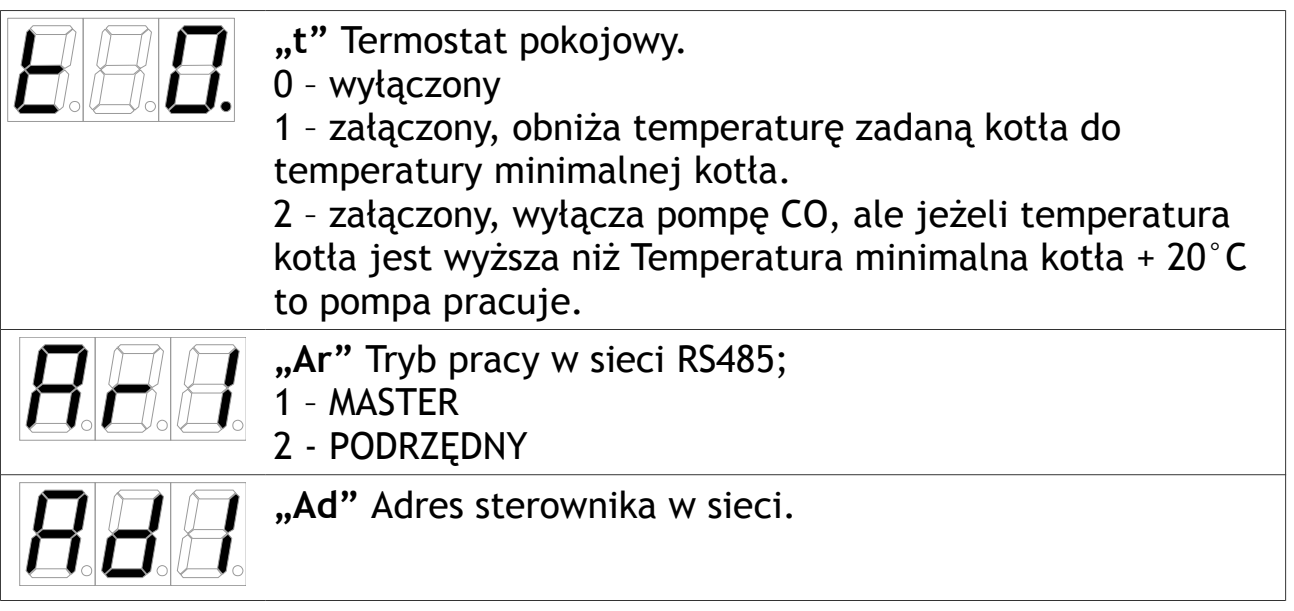

# **Montaż**

Przewód zasilający dmuchawę jest zakończony gniazdem typu IBM.

Przewody pompy należy podłączyć w następujący sposób: niebieski (N) i brązowy (L) – 230V~, żółto-zielony (PE) musi być przyłączony do zacisku uziemiającego.

Czujnik temperatury należy zamontować w miejscu zapewniającym prawidłowy pomiar temperatury kotła. Należy zadbać o dobry kontakt czujnika z mierzoną powierzchnią, w razie potrzeby można użyć pasty termoprzewodzącej. Wskazane jest odizolowanie czujnika od wpływów zewnętrznych za pomocą izolacji termicznej.

Złącze do termostatu pokojowego, panelu pomieszczeniowego i modułu iNEXT znajduje się pod klapką z tyłu sterownika.

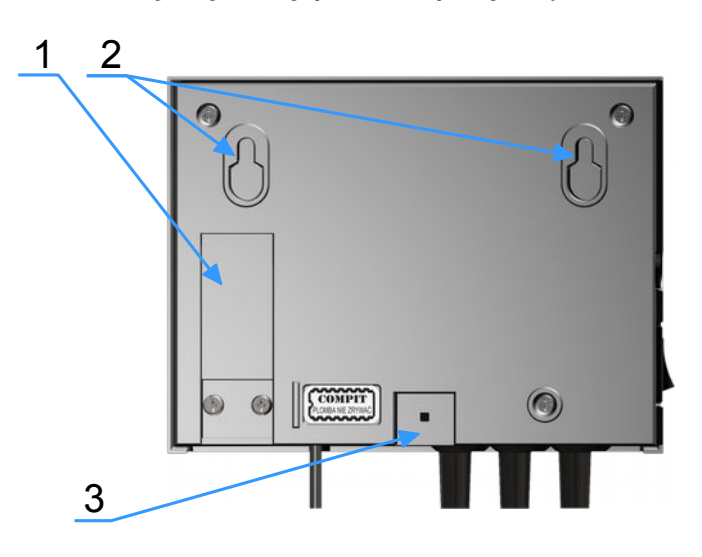

- 1. pokrywa złącz
- 2. uchwyty do zawieszenia
- 3. wnęka na dodatkowy uchwyt

# **Schemat podłączenia termostatu pokojowego**

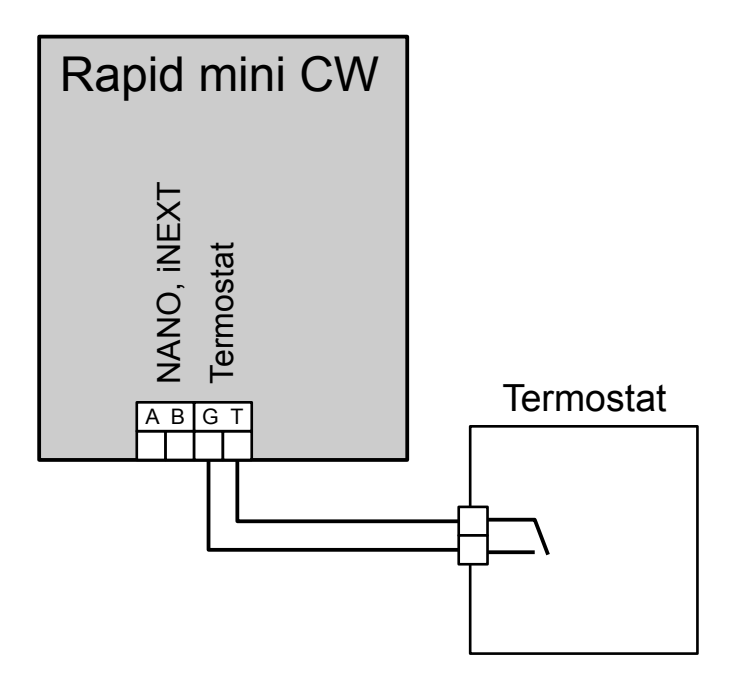

**Schemat podłączenia panelu pomieszczeniowego**

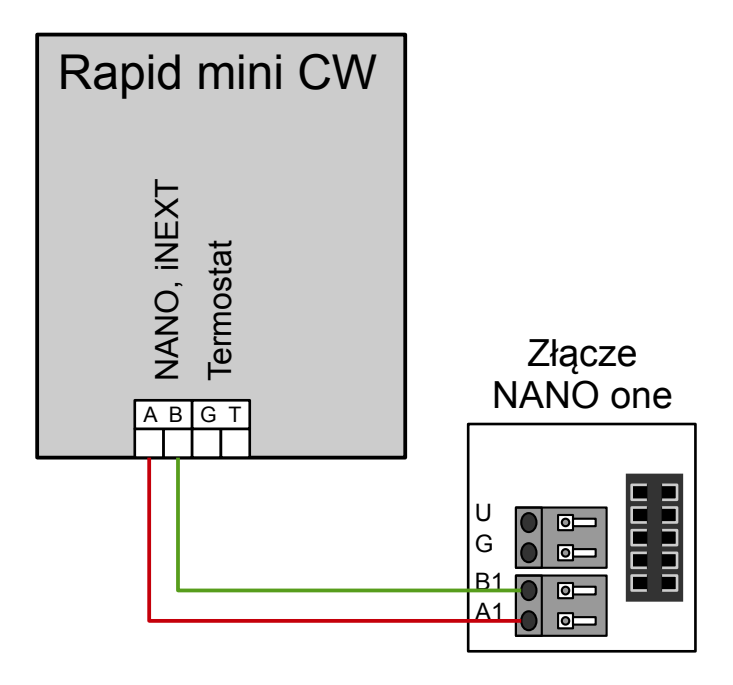

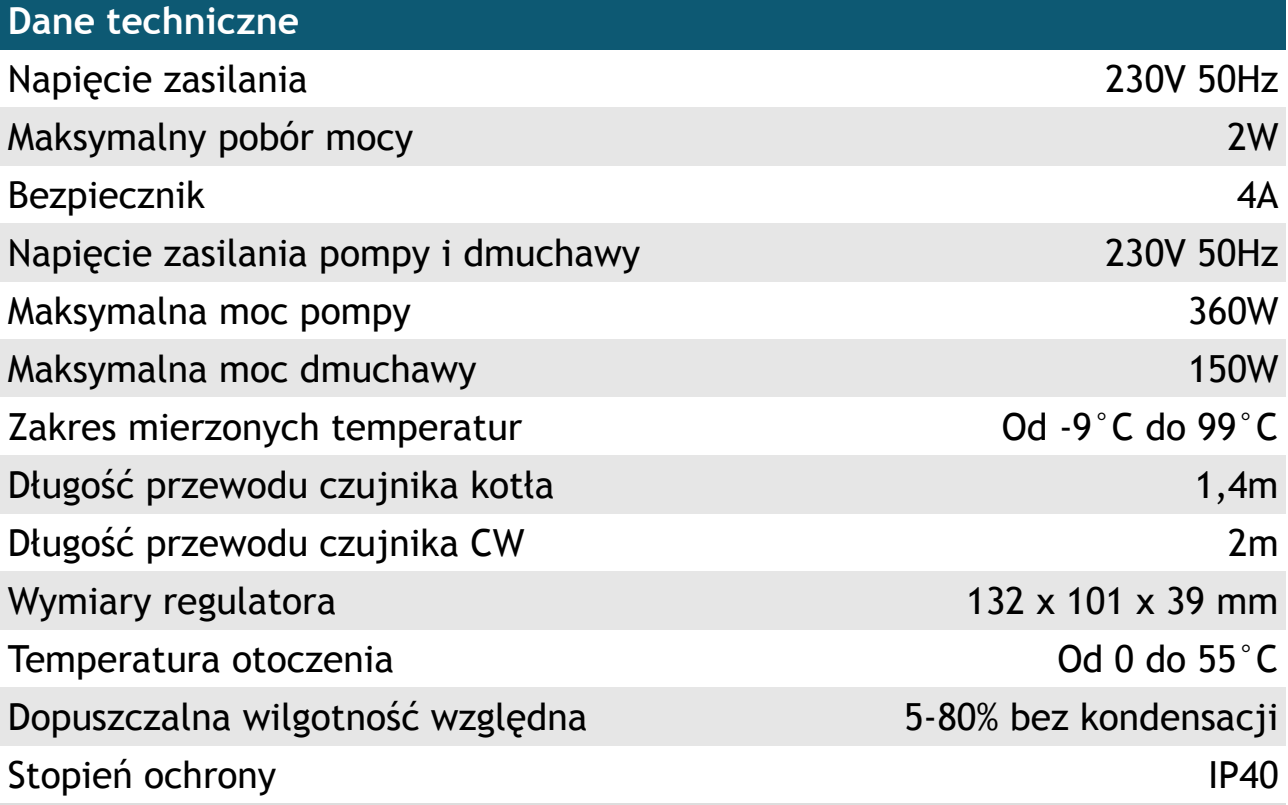